# **Manuale delle impostazioni MIDI ES120**

**Il termine MIDI è l'acronimo di Musical Instrument Digital Interface, uno standard internazionale per la connessione con strumenti musicali, computers ed altre apparecchiature per lo scambio di dati.**

**Quando lo strumento è collegato a un computer tramite un cavo USB, il computer riconosce lo strumento come un dispositivo MIDI, consentendo allo strumento di inviare e ricevere messaggi MIDI allo stesso modo della normale interfaccia MIDI.**

**Una porta USB può essere di tipo A o di tipo B. Utilizzare il tipo A per collegare un computer e il tipo B per collegare un pianoforte digitale. Se il tipo A non ha nessuna porta USB, per effettuare il collegamento è necessario un adattatore di conversione a parte.**

### ▋ **Esempi d'uso del MIDI**

Quando è collegato a un computer, il pianoforte digitale può essere utilizzato per registrare e riprodurre le performance tramite il software sequenziatore in esecuzione sul computer. Quando la modalità multi-timbrica viene abilitata sul pianoforte digitale, diventa possibile registrare e riprodurre brani multi-traccia, riproducendo contemporaneamente suoni diversi su ciascun canale MIDI.

**[P3](#page-2-0) Multi-timbral Mode (Modalità Multi-timbrica)**

### **▋ Funzioni MIDI**

Con MIDI sono disponibili le seguenti funzioni.

Trasmissione/ricezione informazioni sulle note

Trasmette/riceve informazioni sulle note a/da uno strumento musicale o apparecchio MIDI collegato.

Trasmissione/ricezione numero variazione programma Trasmette/riceve dati sulla variazione del programma a/da uno strumento musicale o apparecchio MIDI collegato.

Trasmissione/ricezione dati pedali

Trasmette/riceve i dati dei tre pedali a/da uno strumento musicale o apparecchio MIDI collegato.

Ricezione dati volume

Riceve dati del volume MIDI trasmessi da uno strumento musicale o apparecchio MIDI collegato.

## Trasmissione/ricezione impostazioni canali

Indica i canali di trasmissione/ricezione entro una scelta da 1 a 16.

#### Impostazione Multi-timbrica

Riceve dati MIDI da più di un canale da uno strumento musicale o apparecchiatura connessa via MIDI.

\* L'impostazione Multi-timbrica deve essere attiva.

Trasmissione/ricezione dati esclusivi

Trasmette/riceve impostazioni dal pannello frontale o menù come dati esclusivi.

#### **Avviso di copyright**

 $\mathcal{V}$ 

I brani musicali basati su opere esistenti, come CD, file musicali, dati SMF, ecc. devono essere utilizzati esclusivamente per l'ascolto in privato o con parenti e amici. In base alle leggi sul copyright, non è consentito riprodurre pubblicamente musica commerciale senza l'autorizzazione del proprietario del copyright. Kawai non è responsabile di eventuali violazioni della legge sul copyright commesse dall'utente del pianoforte digitale.

#### **[P5](#page-4-0) Tabella di implementazione MIDI**

"MIDI" è un marchio commerciale registrato della Association of Musical Electronics Industry.

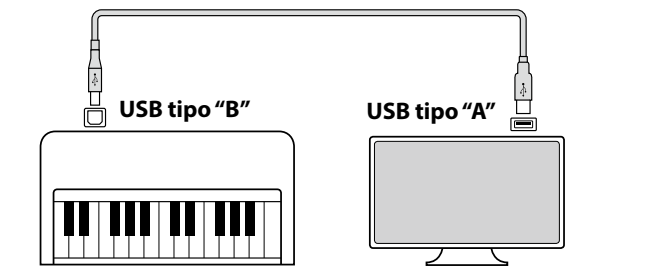

### **▋ Impostazioni MIDI**

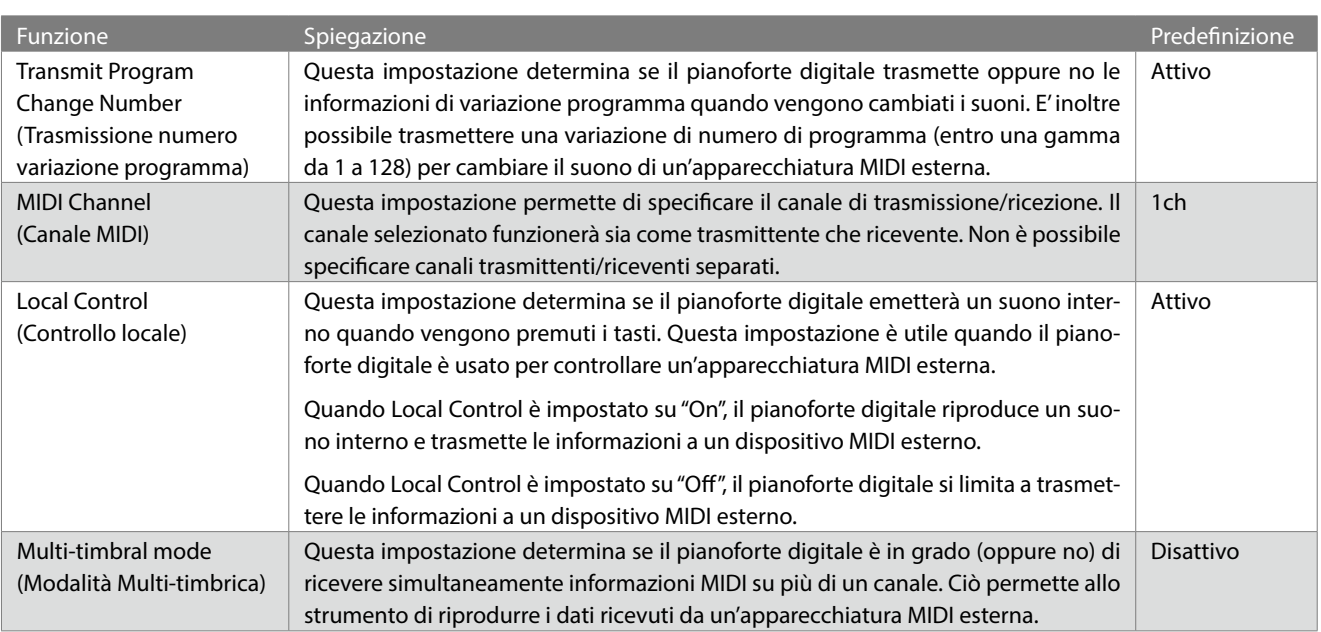

## **Transmit Program Change Number (Trasmissione numero variazione programma)**

#### ▋ **Attivazione/disattivazione di Transmit Program Number**

Tenere premuto il pulsante [FUNCTION] e premere il tasto C#1 per disattivare questa impostazione o il tasto D#1 per attivare questa impostazione.

### **▋ Invio di un numero di programma**

Tenere premuto il pulsante [FUNCTION] e premere i tasti indicati di seguito per inserire il numero di variazione programma a tre cifre desiderato da inviare.

#### **Esempio:**

Tenere premuto il pulsante [FUNCTION] e premere il tasto E2, il tasto E2 e il tasto C1 per inserire il numero di variazione programma 001.

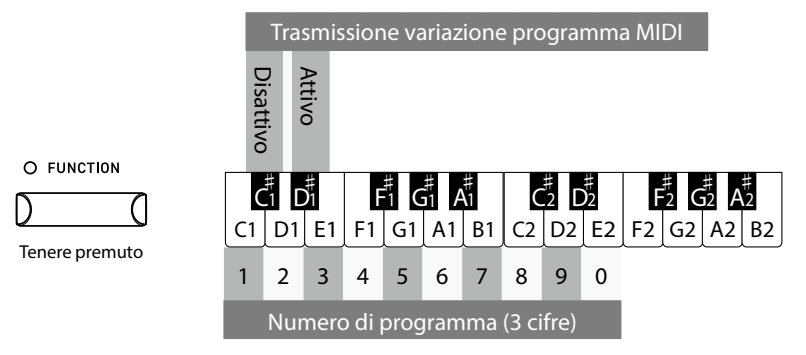

 $\boldsymbol{\mathcal{V}}$ 

• I numeri di variazione programma sono di tre cifre in una gamma da 001 a 128.

• Il numero di variazione programma verrà trasmesso automaticamente dopo la digitazione della terza cifra.

• L'impostazione Transmit Program Number Change è attiva fino allo spegnimento.

• Le informazioni esclusive non vengono inviate se l'impostazione Transmit Program Change Number è disattivata.

# **MIDI Channel Transmit/Receive (Canali MIDI Trasmissione/Ricezione)**

#### ▋ **Impostazione del canale MIDI**

Tenere premuto il pulsante [FUNCTION] e premere i tasti indicati di seguito per impostare il canale MIDI.

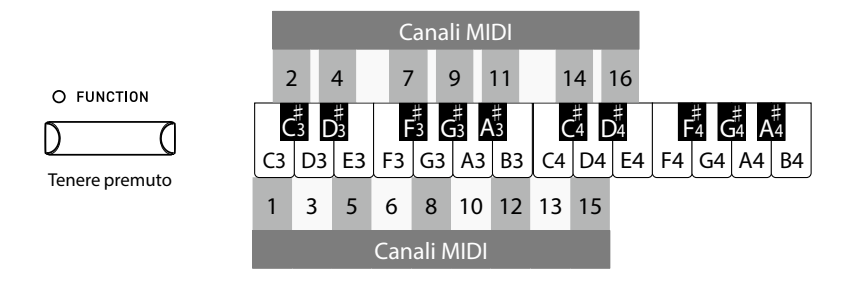

L'impostazione MIDI Channel è attiva fino allo spegnimento.

# **Local Control (Controllo Locale)**

#### ▋ **Impostazione Local Control**

Tenere premuto il pulsante [FUNCTION] e premere il tasto A2 per disattivare questa impostazione o il tasto B2 per attivare questa impostazione.

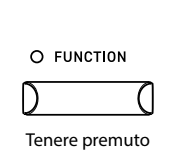

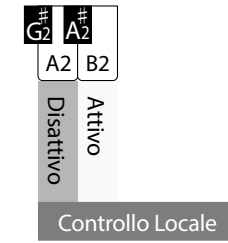

L'impostazione Local Control è attiva fino allo spegnimento.

# <span id="page-2-0"></span>**Multi-timbral Mode (Modalità Multi-timbrica)**

#### ▋ **Impostazione Multi-timbral Mode**

Tenere premuto il pulsante [FUNCTION] e premere il tasto C#2 per disattivare questa impostazione o il tasto D#2 per attivare questa impostazione.

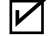

 $\boldsymbol{\mathcal{V}}$ 

 $\boldsymbol{\mathcal{V}}$ 

I dati MIDI ricevuti attraverso il canale 10 verranno riprodotti come suono di batteria quando la modalità multi-timbrica è attiva.

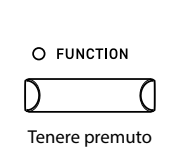

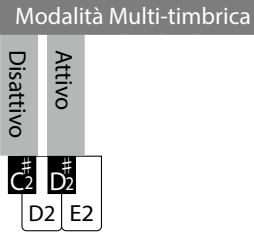

### **▋ Lista Numero di Program Change**

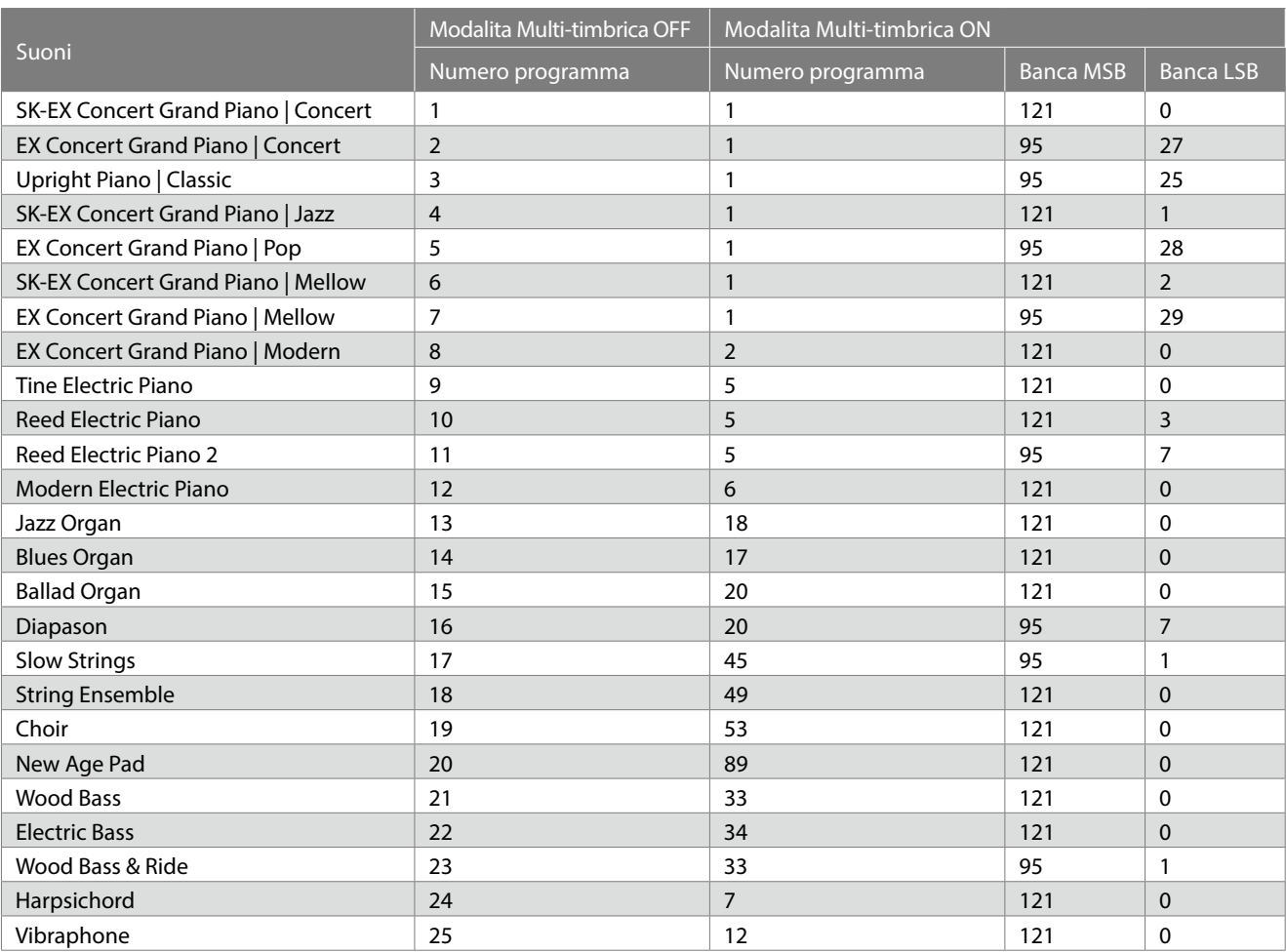

# <span id="page-4-0"></span>**Tabella di implementazione MIDI**

Date : Giugno 2022 Version : 1.0

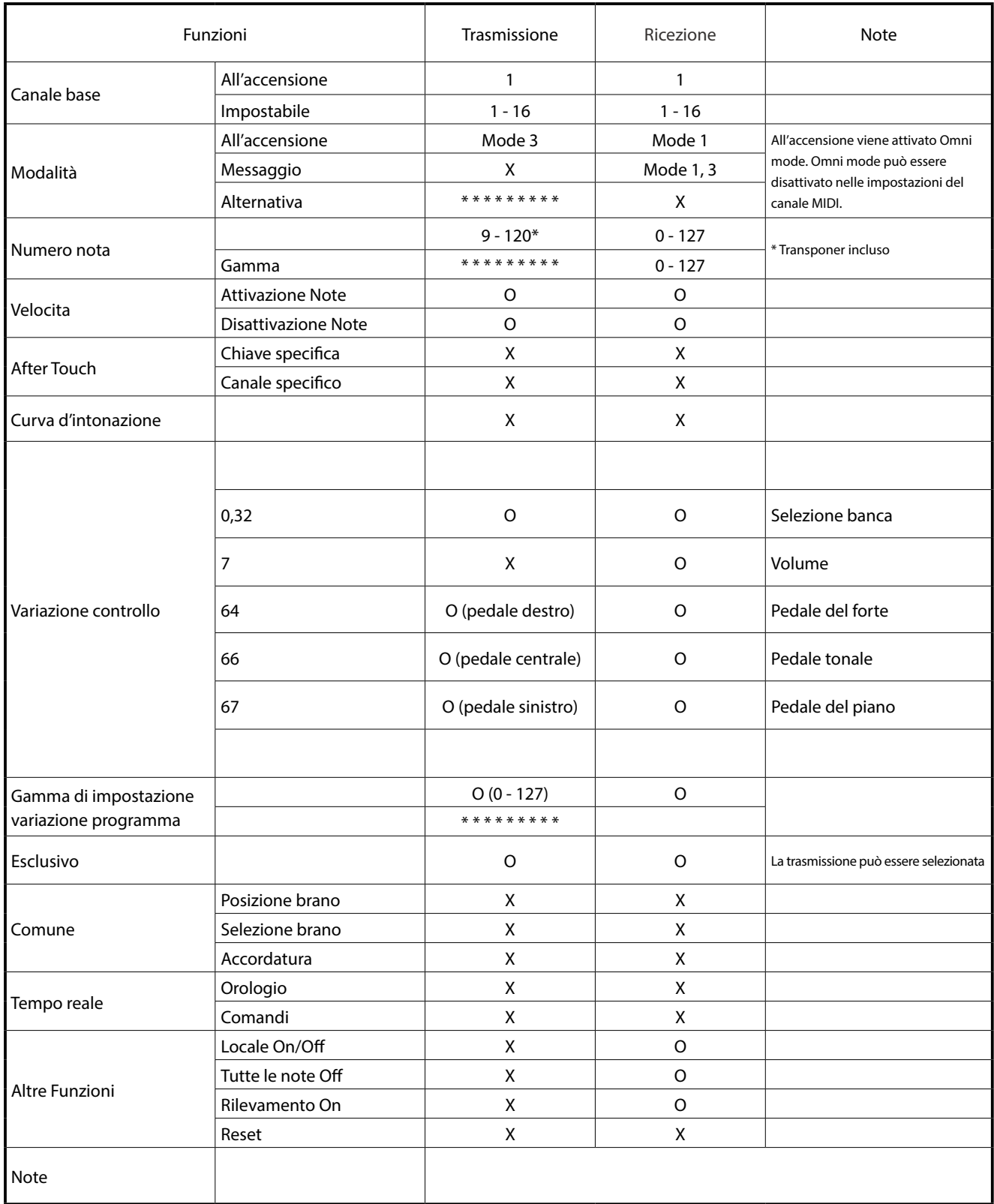

Mode 3: omni mode Off, Poly Mode 4: omni mode Off, Mono X : No

Mode 1: omni mode On, Poly Mode 2: omni mode On, Mono **O : Yes** O : Yes